# やまなしくらしねっと施設予約システム 動作確認手順書(空き状況照会)

## 【施設の検索】

- ・鳴沢村HPのURLよりくらしねっとのページを開いてください。
- ・トップページの<u>所在地</u>を押してください。

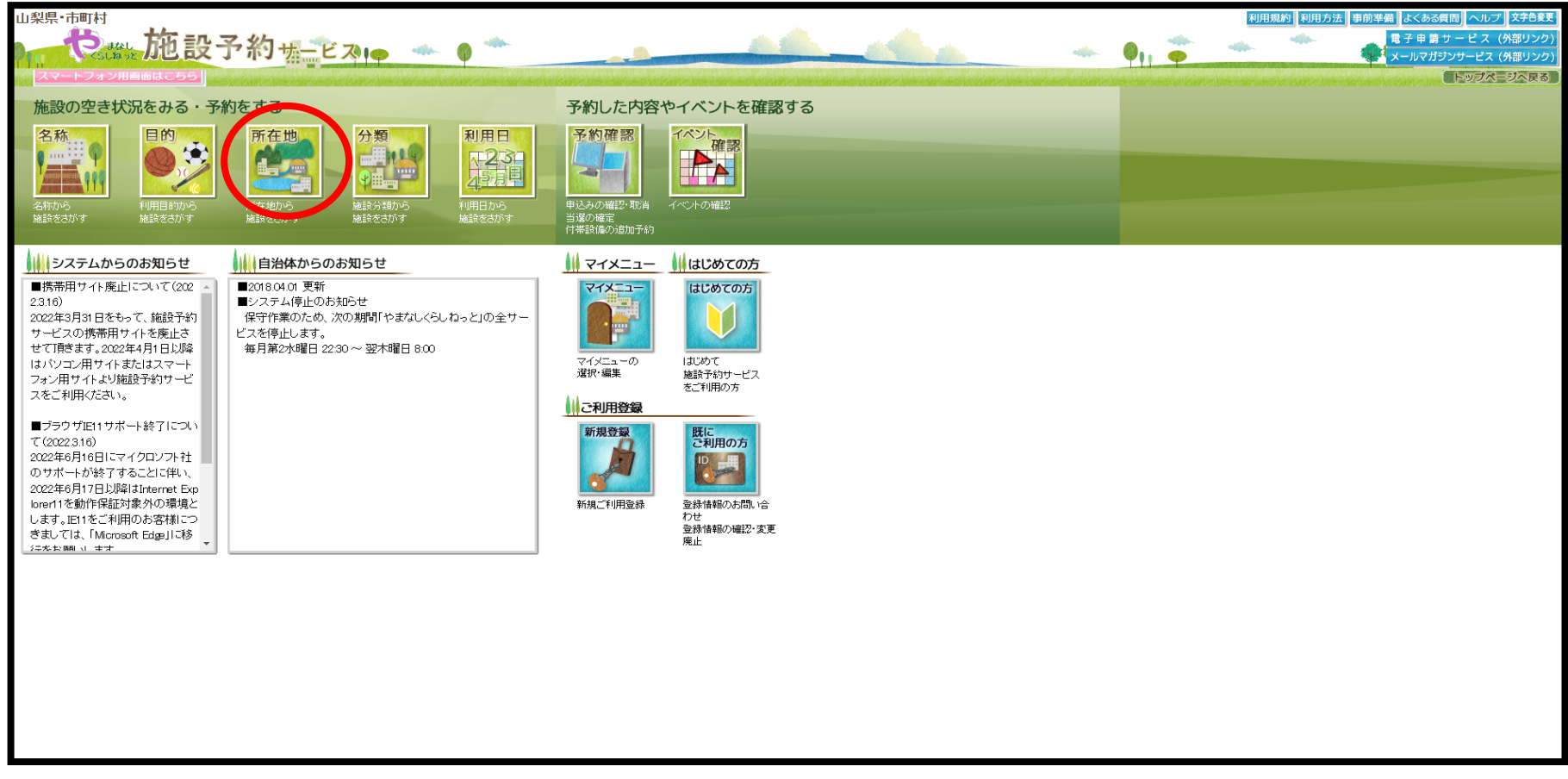

#### 【施設の検索】

## ・所在地検索ページへ移ったら<u>鳴沢村</u>を押してください。

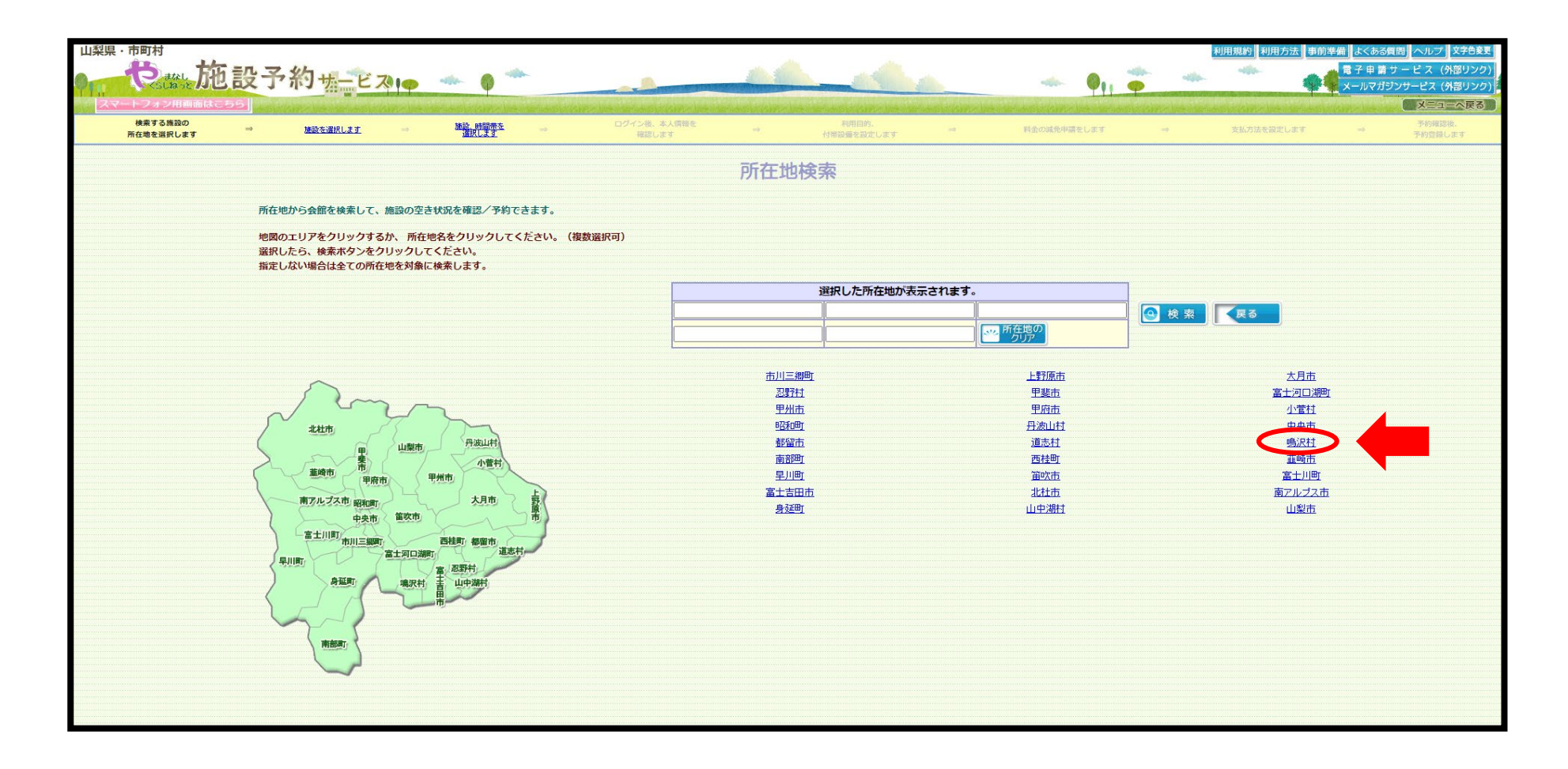

#### 【施設の検索】

・鳴沢村を押すと会館選択ページへと移りますので、利用したい施設の<u>空き</u> ボタンを押してください。

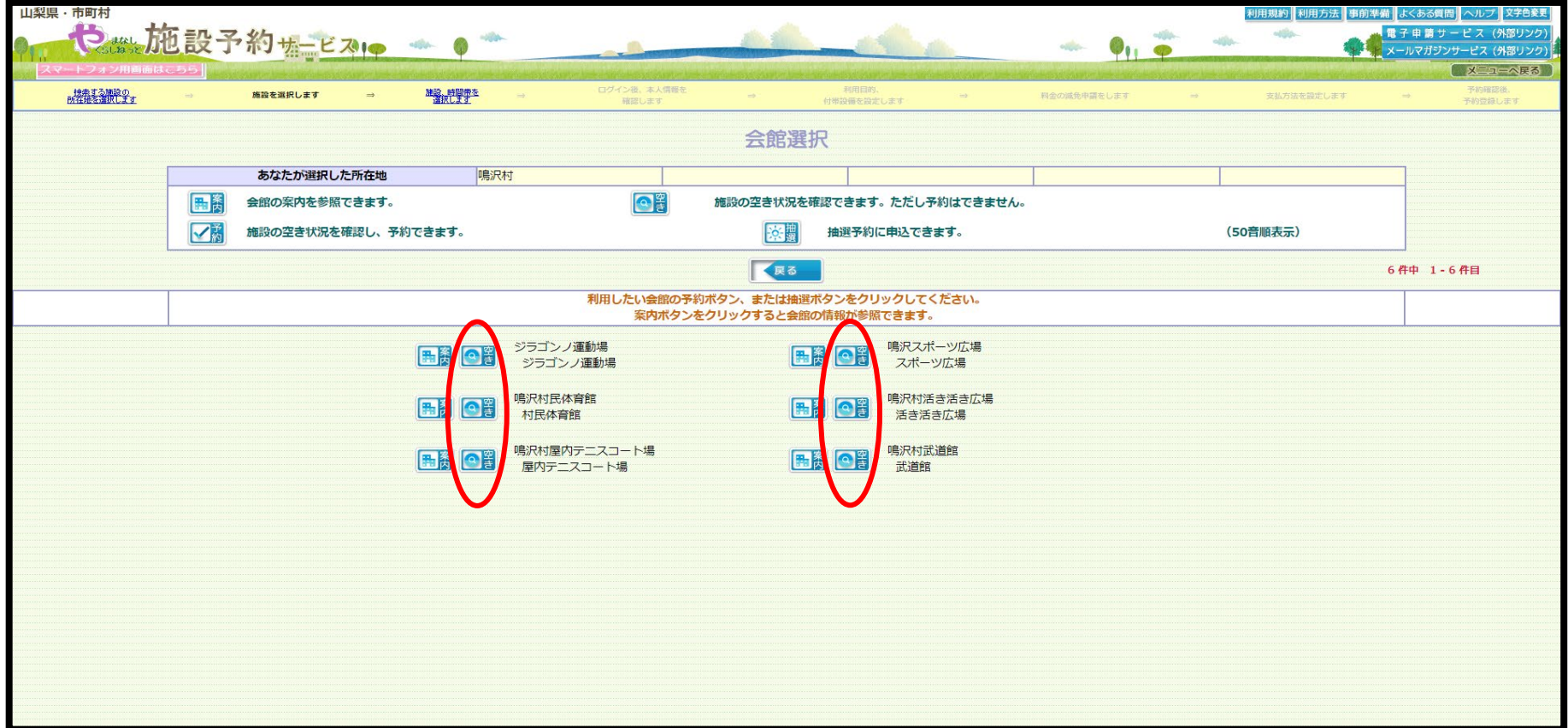

### 【施設の空き状況確認】

#### •利用したい日時を選んでもらい 2 のマークである場合は予約が入ってい ない状況のため、FAXかメールで申請書の提出をお願いします。

※システムのラグ等で反映されていない場合がありますので、心配な方は一度お問い合わせください。

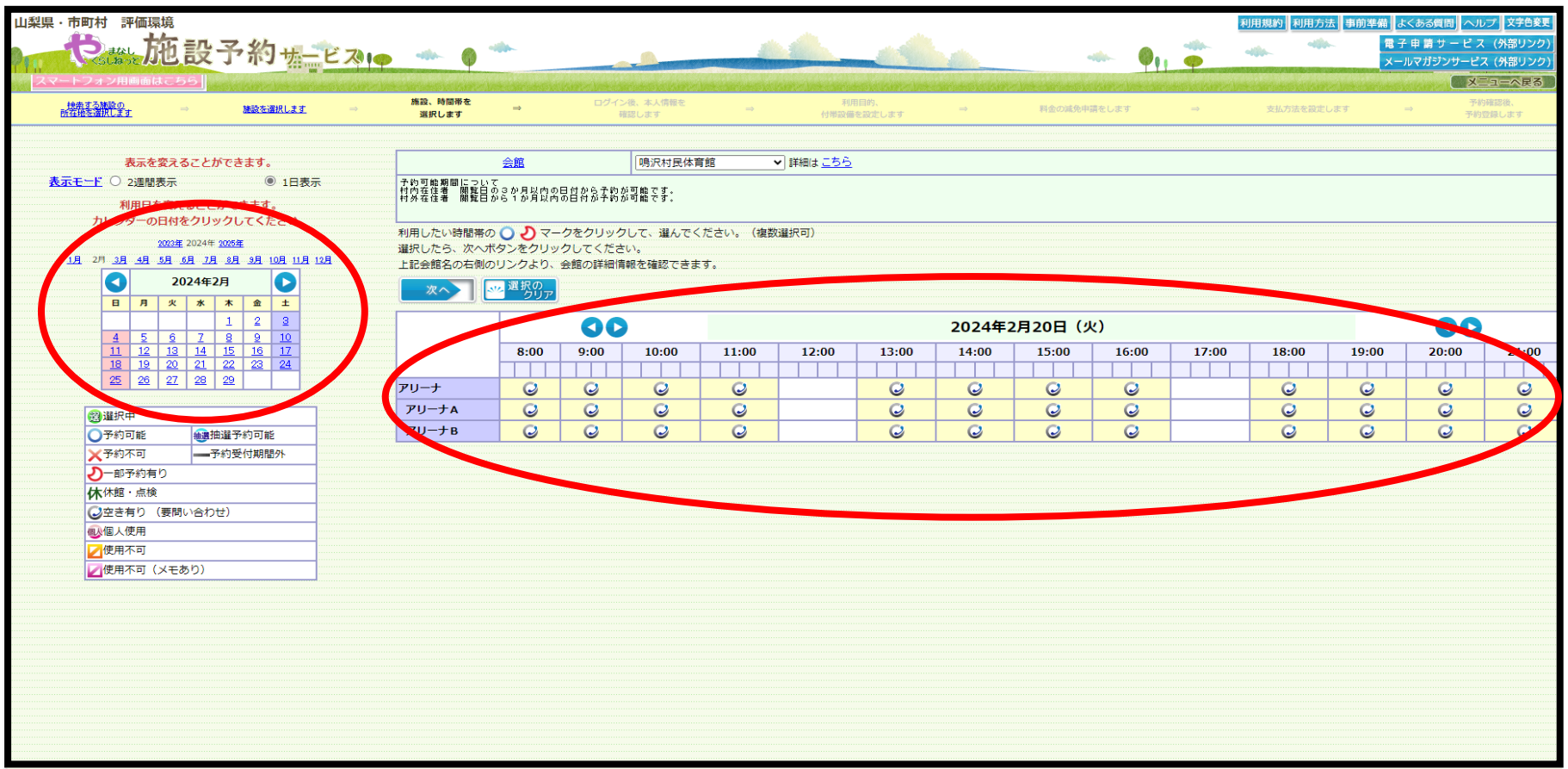

## 【施設の空き状況確認】

#### ・利用したい日時が のマークである場合はすでに予約が入っているため 利用できません。

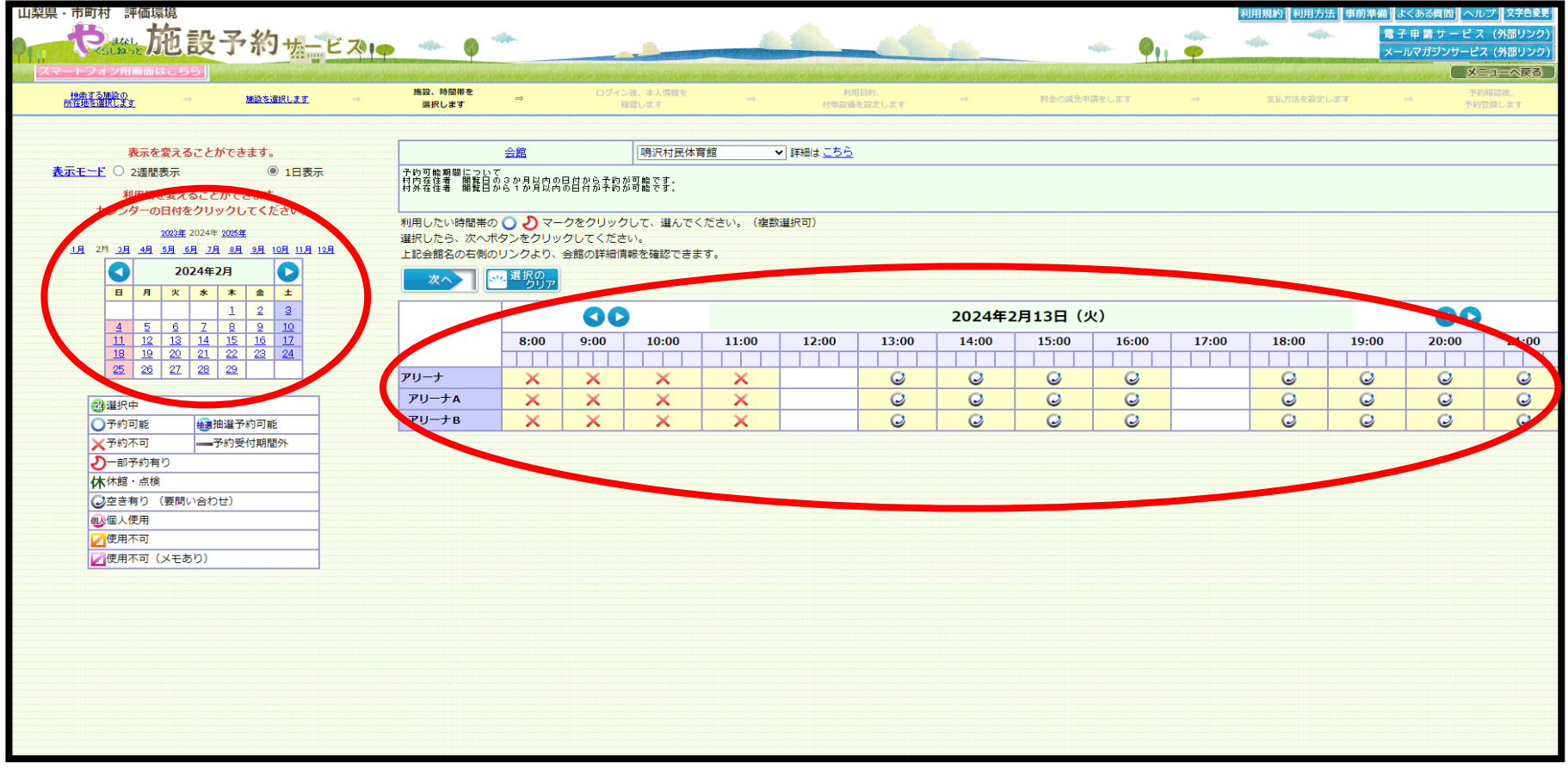